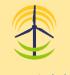

# **REICAL**: Renewable Energy Investment Calculator

## Top Investment Strategic Planning Software Towards Green Sustainable Energy

www.reical.uk

**REICAL** is a Renewable Energy Investment Calculator developed by Experts for Integrated Solutions Ltd. Co. for analyzing the economic feasibility of various types and capacities of renewable energy (RE) systems, such us: solar energy, wind energy, hydropower, biomass energy, biofuel energy, tidal energy, geothermal energy, kienetic energy, osmotic energy, waste-to-energy, hydrogen energy, etc. **REICAL** can be used to analyse the economic feasibility of conventional energy systems that use fossil fuel (oil or gas).

> • Equity

•

٠

**REICAL** can be used to analysed the economics feasibility of the investment considering a number of technical, finaning, and administrative parameters. These parameters includes:

#### **Technical Input Data**

#### **Finaning Input Data**

- Type of Energy System
  - Generation capacity
- Total system cost ٠
- Annual O&M

•

- O&M increment
- O&M increment model
- **Operation period** ٠
- Energy yield •
- Performance efficiency
- Performance degradation ٠
- Energy tariff
- Annual tariff increment ٠
- Annual tariff increment model •

REICAL calcualtes a number of technical parameters, loan parameters, and investment indices; these are:

#### **Technical Output Data**

- First year production
- Total production
- Performance ratio •
- First year revenue
- ٠ Total project revenue
- First year net revenue
- Total net revenue
- First year O&M cost ٠
- Total O&M cost
- First year administration cost
- Total administration cost
- First year insurance cost •
- Total insurance cost
- First year tariff

## Loan Output Data

- Loan •
- Loan repayment
- **Total interest** •
- Instalment (Fixed Instalment) •
- Instalment (Fixed Principal)

#### **Investment Indices**

- Equity (E)
- Net Present Value (NPV)
- Internal Rate of Return (IRR)
- Return on Investment (Rol) •
- Profitability Index (PI)
- Payback Period (PP)
- o The annual energy production, energy tariff, total revenue, O&M cost, loan instalment, insurance cost, administration cost, and net revenue are shown in tables and graphs.
- The loan amortization table including loan present amount, instalment, principal, and balance are shown in tables and graphs. All input & output data can be printed or saved in PDF file format.

## **Reduced Annual Subscription Fees Now**

## Who can benefit from REICAL?

• Academicians and researchers

• Government & local authorities

• Top level decision makers

• RE technology developers

Individuals

- Public and private companies
- Consultants
- Universities and academic institutions for soft teaching
- Professional training centers

#### How to use REICAL?

To use REICAL, you must Register, Verify your Email Address, Subscribe, Download REICAL, Install, Sign in, and Run:

- **Register**. You must first register as a REICAL user. To register:
  - Visit REICAL website and click Register.
  - Fill in the REICAL Registration Form and click the Register button. Use an Email Address that is valid and accessible.
  - Login to your Email and verify it.
- Subscribe. To use REICAL you must subscribe and always maintain a valid subscription. To subscribe:
  - Visit REICAL website and click Subscribe.
  - Fill in REICAL Subscription Form and follow the online instructions for the online payment.
- Download, Install, Sign-in, and Run. Visit REICAL website, download, install, sign-in, and run REICAL. These are straightforward standard procedures.

You can subscribe, re-new, or add more devices to your subscription. If you subscribe for the first time or you have expired subscription, your subscription will start from the date of your new subscription. If you still have a valid subscription, your new subscription will start from the expiry date of your current subscription onward.

You can subscribe for one or more devices (up to 99 devices) using the same Email Address, as well as renew your subscription before or after expiring. You can add more devices to your current subscription without changing the expiry date.

You can add more devices or remove devices during renewing your subscription. The Expiry Date for the added devices will be the same as the Expiry Date of the devices in the current subscription, so that there is no need to select the Subscription Plan or insert the Subscription Period.

If you subscribe for N devices, then you can download and install REICAL on N devices and access the Web Version of REICAL on N Web browsers using the same Username and Password. Run the cloud or web-based version by clicking on Web-Based REICAL.

#### **REICAL Features**

- Easy to install and run.
- Minimum system requirement.
- Run complex scenario instantly.
- data that can be printed or • All updates are downloaded & saved using PDF file format. installed automatically & freely.

• Provide tabular and graphical

representation of the output

## Get a Promocode for Extra Discount

For further updates and information, please visit our website <u>www.reical.uk</u> or contact us on <u>support@reical.uk</u>

Administration (%) Depreciation (%)

**Administration Input Data** 

- ٠
- Insurance (%)

Debt (Loan)

Loan duration

Instalment type

Interest schedule Instalment schedule

Interest rate

- Inflation (%)